# **JobCenter R12.8**

# < リリースメモ>

- Windows XP, Windows Server 2003, Windows Server 2008 は、米国 Microsoft Corporation の米国お よびその他の国における登録商標または商標です。
- UNIX は、X/Open カンパニーリミテッドが独占的にライセンスしている米国ならびに他の国におけ る登録商標です。
- Solaris は、米国 Sun Microsystems 社の登録商標です。
- SAP, ERP, BI は、SAP AG の商標もしくは登録商標です。
- HP-UX は、米国 Hewlett-Packard 社の商標です。
- AIX は、米国 IBM Corporation の商標です。
- NQS は、NASA Ames Research Center のために Sterling Software 社が開発した Network Queuing System です。
- その他、本書に記載されているソフトウエア製品およびハードウエア製品の名称は、関係各社の登 録商標または商標です。

なお、本書内では、®、TM、©の記号は省略しています。

#### 輸出する際の注意事項

本製品(ソフトウエア)は、外国為替令に定める提供を規 制される技術に該当いたしますので、日本国外へ持ち出す際 には日本国政府の役務取引許可申請等必要な手続きをお取り 下さい。

許可手続き等にあたり特別な資料等が必要な場合には、お 買い上げの販売店またはお近くの当社営業拠点にご相談下さ い。

2 **リリースメモ** R12.8

# はじめに

本書は、『JobCenter R12.8』の新機能の概要等について説明させていただきます。

### • 凡例

本書内での凡例を紹介します。

- ▲ : 気をつけて読んでいただきたい内容です。
- 注 :本文中につけた注の説明
- 備考 :本文中の補足説明
- \_ : UNIX 版のインストール画面の説明では、\_\_部分(下線部分)はキーボードからの入力を 示します。

### • 関連マニュアル

JobCenter に関するマニュアルです。JobCenter メディア内に格納されています。 最新のマニュアルは、**JobCenter** 製品サイトのダウンロードのページを参照してください。

URL:http://h50146.www5.hp.com/doc/manual/openview/jc.html

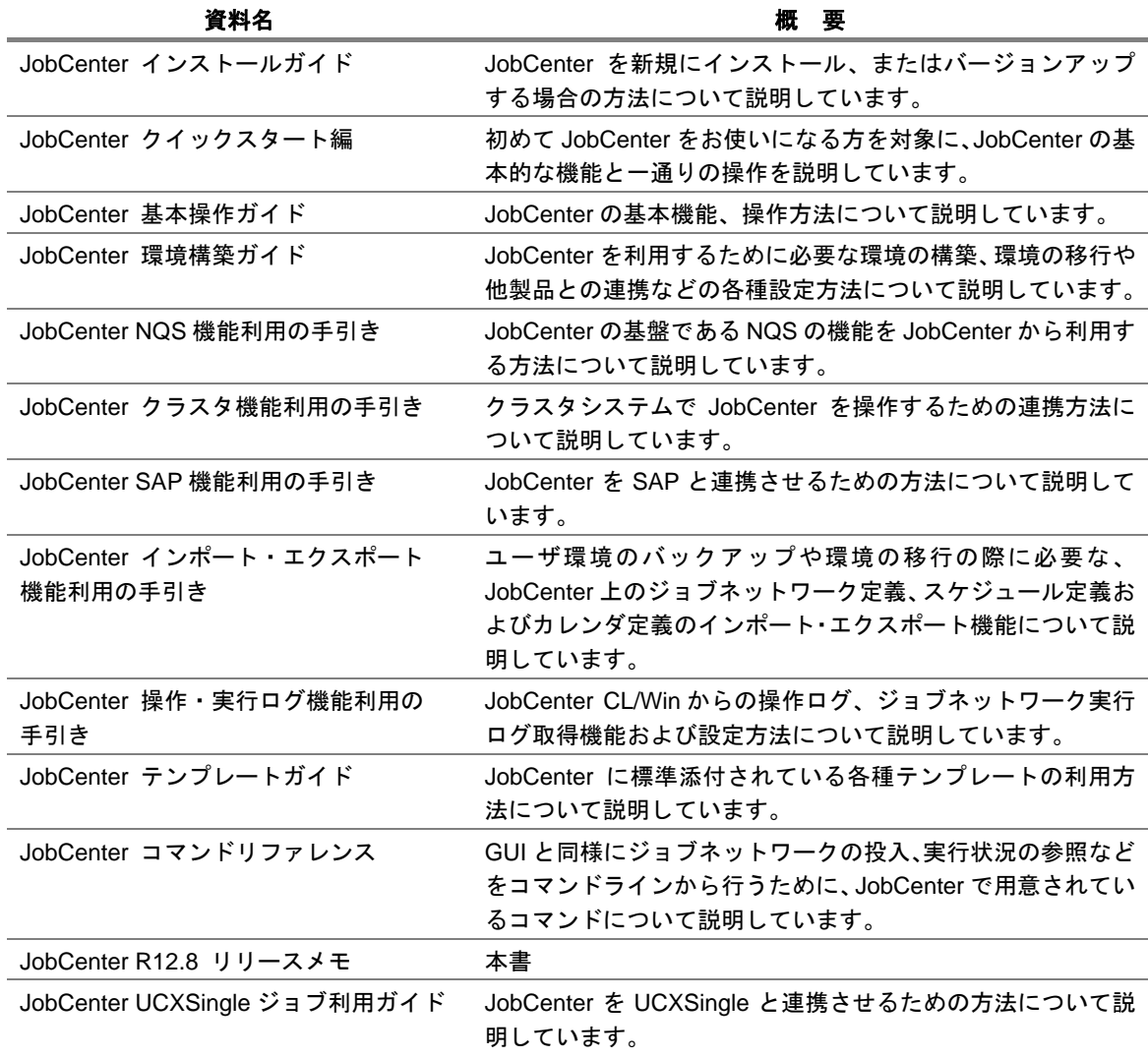

#### • 改版履歴

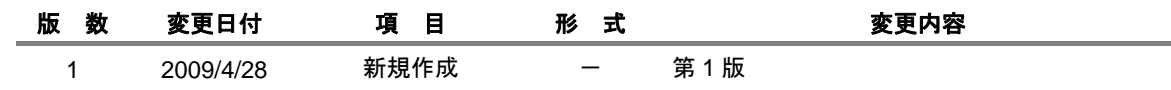

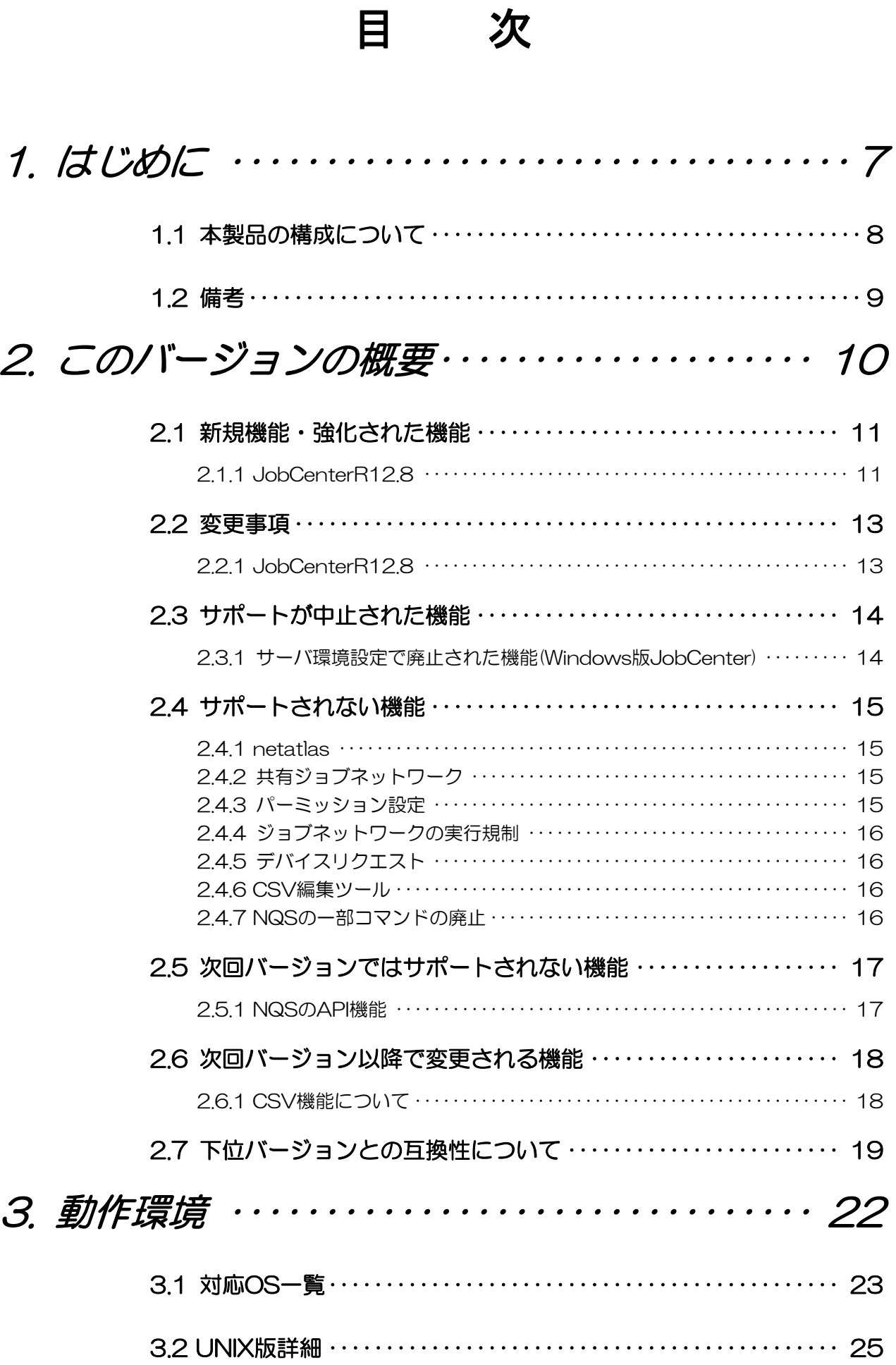

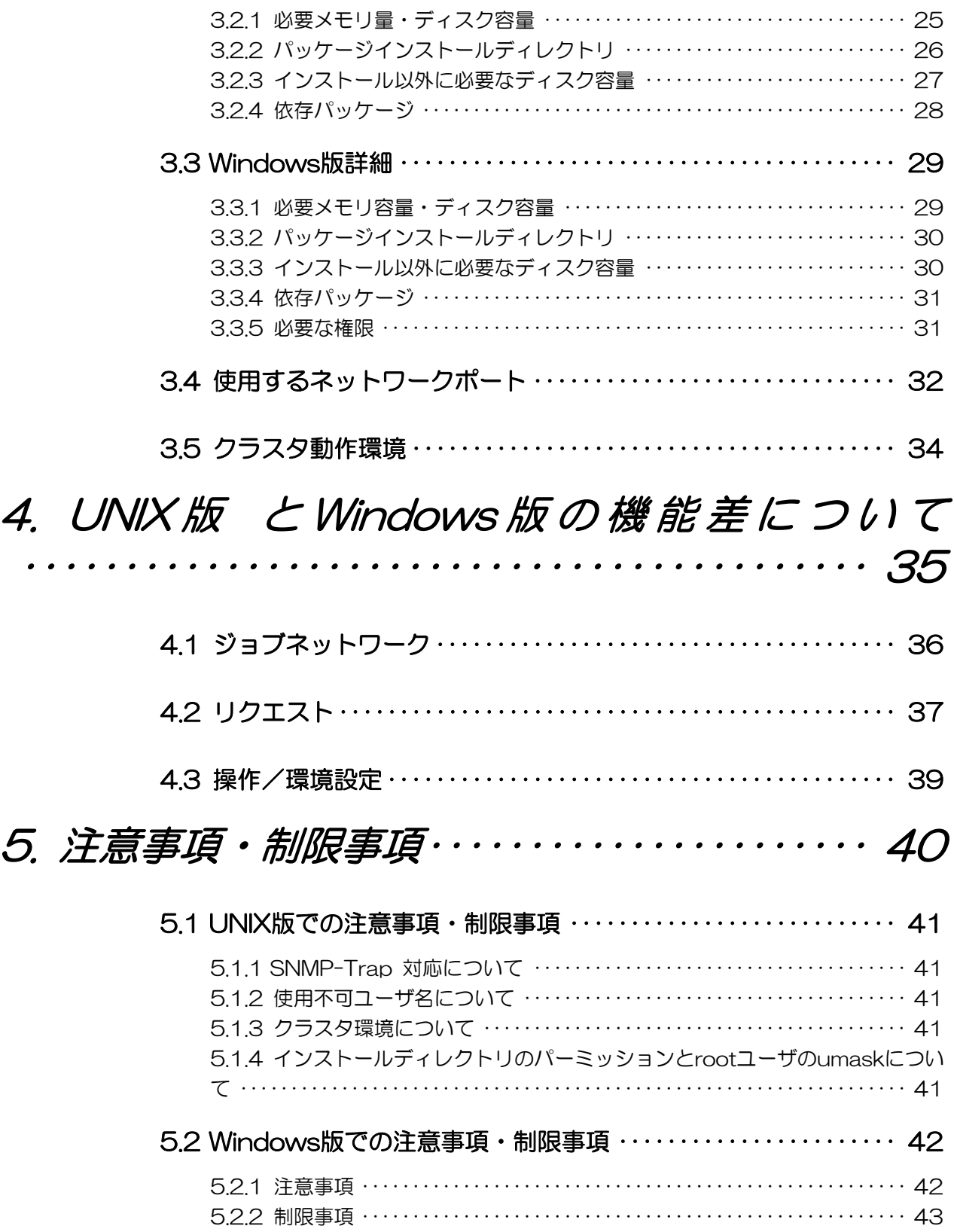

# <span id="page-6-0"></span>**1.** はじめに

JobCenter は、商用 UNIX および Windows, Linux システム上でバッチ処理を行うため のシステムです。バッチ処理とは、リクエストを受け付けてキューイングし、順番に 処理する機能です。JobCenter の利用により、システム資源の利用のバランスをコン トロールし、システムの効率を上げることができます。

> [1.1](#page-7-0) [本製品の構成について](#page-7-0) [1.2](#page-8-0) [備考](#page-8-0)

# <span id="page-7-0"></span>**1.1** 本製品の構成について

JobCenter のセットアップは専用媒体 JobCenter Media (CD-ROM)から行います。 本製品は次のプロダクトにより構成されています。

- マネージャ機能 JobCenter MG ジョブネットワーク(ジョブ)の実行環境構築、状態監視を行なう機能です。監視は Windows GUI (JobCenter CL/Win)を使用して行います。
- サーバ機能

JobCenter SV T0/T1/T2/T3

NQSをベースとしたジョブ実行機能を提供します。

• Windows GUI

JobCenter CL/Win

マネージャ/サーバに接続する Windows 上の GUI です。

• クラスタ機能

JobCenter CJC Option

マネージャ/サーバの二重化を行います。

※CJC Option はライセンス製品です。パッケージのインストールは必要ありません。

• ERP 連携機能

JobCenter for ERP Option SAP ERP システムにジョブの投入を行います。 ※ERP Option はライセンス製品です。パッケージのインストールは必要ありません。

• SAP BI 連携機能

JobCenter for BI Option SAP BI システム上に定義されているインフォパッケージの起動を行います。 ※BI Option はライセンス製品です。パッケージのインストールは必要ありません。

本製品のマニュアル類は PDF 形式で JobCenter Media に収録されています。

# <span id="page-8-0"></span>**1.2** 備考

本書の内容は将来、予告なしに変更する場合があります。あらかじめご了承下さい。

# <span id="page-9-0"></span>**2.** このバージョンの概要

このバージョンの新機能、変更事項等について説明します。

[2.1](#page-10-0) [新規機能・強化された機能](#page-10-0) [2.2](#page-12-0) [変更事項](#page-12-0) [2.3](#page-13-0) [サポートが中止された機能](#page-13-0) [2.4](#page-14-0) [サポートされない機能](#page-14-0) [2.5](#page-16-0) [次回バージョンではサポートされない機能](#page-16-0) [2.6](#page-17-0) [次回バージョン以降で変更される機能](#page-17-0) [2.7](#page-18-0) [下位バージョンとの互換性について](#page-18-0)

## <span id="page-10-0"></span>**2.1** 新規機能・強化された機能

#### **2.1.1 JobCenterR12.8**

#### (**1**) ジョブネットワークの環境変数設定機能強化

ジョブ実行時の環境変数を設定する機能が強化されました。詳しくは、「JobCenter 基本操作ガイ ド – 3.4.4 ジョブネットワークのパラメータを設定する」をご覧ください。

#### (**2**) ファイル待ち合わせ部品強化

リモートマシン上のファイル待ち合わせ機能、及びファイル待ち合わせ条件のあいまい指定機能が 追加されました。詳しくは、「JobCenter 基本操作ガイド – 4.4.4 ファイル待ち合わせの設定を する」をご覧ください。

#### (**3**) イベント受信部品強化

従来のイベント受信部品で受信条件の設定が複数できるように強化されました。正常・異常の条件 を設定することができます。また、イベント ID では「から始まる」「と一致する」「を含む」といっ たあいまいな指定も可能です。詳しくは、「JobCenter 基本操作ガイド – 4.5.2 イベント受信の 設定・動作」をご覧ください。

#### (**4**) OR 分岐部品追加

複数の分岐フローのうち 1 つが終了すると後続の部品を実行する OR 分岐部品が追加されました。 詳しくは、「JobCenter 基本操作ガイド – 4.3.6 OR 分岐の設定・動作」をご覧ください。

#### (**5**) SVF 連携部品追加

ウイングアーク テクノロジーズ株式会社が提供している Universal Connect/X の外部コマンドで ある UCXSingle を呼び出して実行する UCXSingle 部品が追加されました。詳しくは、「UCXSingle ジョブ利用ガイド」をご覧くさい。

#### (**6**) エラー時のメール送信の SMTP-AUTH 対応

エラー時のメール送信機能で SMTP-AUTH に対応しました。詳しくは「JobCenter 基本操作ガイ ド 10.1 使用する SMTP サーバの設定」をご覧ください。

#### (**7**) スケジュールルールの時刻設定範囲拡張

スケジュールルールの開始時刻が、従来[0~23]時までだったものが、[0~35]時まで拡張されまし た。「JobCenter 基本操作ガイド – 3.3.1 直接スケジュールを作成する」をご覧ください。

#### (**8**) スケジュールの一括有効・無効変更機能追加

スケジュールの有効化と無効化を操作する機能が追加されました。「JobCenter コマンドリファレ ンス – 3.9 スケジュールの有効化/無効化」をご覧ください。

#### リリースメモ R12.8 11

#### (**9**) CL/Win でのドラッグアンドドロップ機能

ジョブネットワークおよびグループの移動・コピー、ジョブネットワーク作成時のサブジョブネッ トワーク配置をドラッグアンドドロップで行うことが可能となりました。「JobCenter 基本操作ガ イド – 3.4.1 ジョブネットワークおよびグループをコピーする、3.4.2 ジョブネットワークおよび グループを移動する、4.2.7 サブジョブネットワークを配置する」をご覧ください。

#### (**10**) CL/Win での簡易統計情報表示追加

トラッカ一覧に表示されているトラッカの状態数を表示できるようになりました。詳しくは 「JobCenter 基本操作ガイド – 5.2.4 簡易統計情報表示」をご覧ください。

#### (**11**) UID の変更機能(Windows 版のみ)

UID をサーバの環境設定から変更することができるようになりました。本機能によりドメイン環境 でなくてもクラスタ環境を構築しやすくなりました。変更方法については「JobCenter 環境構築ガ イド - 12. サーバの環境設定(Windows 版)」をご覧ください。

#### (**12**) 操作ログ強化

CL/Win から行なった操作のログを記録する機能において、記録される操作ログの種類が増えまし た。詳しくは「JobCenter 操作・実行ログ機能利用の手引き - 6. 過去バージョンとの差異」をご 覧ください。

# <span id="page-12-0"></span>**2.2** 変更事項

#### **2.2.1 JobCenterR12.8**

#### (**1**) ジョブネットワークパラメータ

ジョブネットワークのパラメータ設定で設定できたジョブパラメータ(NSJNW\_PARAM 環境変数) につきましては、環境変数設定に統合されました。ジョブパラメータとして設定した内容は環境変 数設定画面に変数名 NSJNW PARAM として表示されます。

#### (**2**) CL/Win での検索機能

各画面での検索機能の操作感が統一化されました。またキュー一覧画面での検索が可能となりまし た。

#### (**3**) インストーラー(Windows 版のみ)

インストーラが新しくなり、設定内容の保存およびサイレントインストールができるようになりま した。詳しくは「JobCenter インストールガイド 」をご覧ください。

#### (**4**) サーバの環境設定(Windows 版のみ)

サーバの環境設定プログラムが新しくなり、クラスタやユーザの管理の操作性が向上しました。詳 しくは「JobCenter 環境構築ガイド - 12. サーバの環境設定(Windows 版)」をご覧ください。

#### (**5**) サービス名称変更(Windows 版)

JobCenter 関連のサービスが 4 つありましたが 1 つに統合されました。

「ComAgent Service」「Jnwengine Service」「NetShepherd」「Sclaunchd Service」が「JobCenter Service」になります。詳細は「[2.7](#page-18-0) [下位バージョンとの互換性について」](#page-18-0)をご覧ください。

#### (**6**) ディレクトリ構成変更(Windows 版)

Windows版JobCenterのインストールディレクトリ配下の構成が変更になりました。詳細は「[2.7](#page-18-0) [下](#page-18-0) [位バージョンとの互換性について」](#page-18-0)をご覧ください。

#### (**7**) コマンドパス変更(Windows 版)

Windows版JobCenterのコマンドパスが変更になりました。詳細は「[2.7](#page-18-0) [下位バージョンとの互換](#page-18-0) [性について」](#page-18-0)をご覧ください。

# <span id="page-13-0"></span>**2.3** サポートが中止された機能

### **2.3.1** サーバ環境設定で廃止された機能**(Windows** 版 **JobCenter)**

12.8 でサーバの環境設定が新しくなったのに伴い、以下の機能が廃止されました。

- ・ サーバ管理者の変更
	- ¾ 12.8 ではインストール後にサーバ管理者の変更はできませんのでご注意ください。
- ・ キューの設定
	- ¾ キューの設定は CL/Win から行うようにしてください。

# <span id="page-14-0"></span>**2.4** サポートされない機能

### **2.4.1 netatlas**

netatlas(X Window 用 GUI)の使用は、R12.2 以降のバージョンでは、サポート対象外となっております。 CL/Win(Windows GUI)を使用しての運用をお願いします。

<過去バージョンにおける netatlas のサポート状況>

- ・ (R11.x:netatlas 機能凍結)
- ・ R12.1 まで:netatlas の使用もサポート (CL/Win 推奨)
- ・ R12.2 以降:netatlas の使用はサポート対象外 (CL/Win のみサポート)
- ・ R12.5 以降:netatlas はパッケージに含まれておりません。

### **2.4.2** 共有ジョブネットワーク

R12.5 より、共有ジョブネットワークが廃止されました。R12.4.x 以前の JobCenter から、R12.7 にバー ジョンアップする際は、共有 JNW 中の全てのジョブネットワークを、適当なユーザのジョブネットワー クグループに移動してから、バージョンアップを実行してください。

### **2.4.3** パーミッション設定

R12.5 より従来のパーミッション設定のユーザレベル A~D は使用されなくなり、新たに、権限グルー プとしてアクセス権限を設定します。バージョンアップする場合、バージョンアップに先立ち、次のファ イルのバックアップを取っておいてください。

- Unix/Linux 版:/usr/spool/nqs/gui/userlevel.f (クラスタ環境の場合、<共有 DB パス>/nqs/gui/userlevel.f)
- Windows 版: <JobCenter インストール Dir.>¥jnwexe¥spool¥USERLEVEL.F (クラスタ環境の場合、<共有 DB パス>¥jnwexe¥spool¥USERLEVEL.F)

バージョンアップ後、最初に JobCenter 管理者で CL/Win からログインしたときに、従来のユーザレベ ル A~C に設定されていたユーザは、次の対応で、デフォルトで用意された権限グループに引き継がれま す。

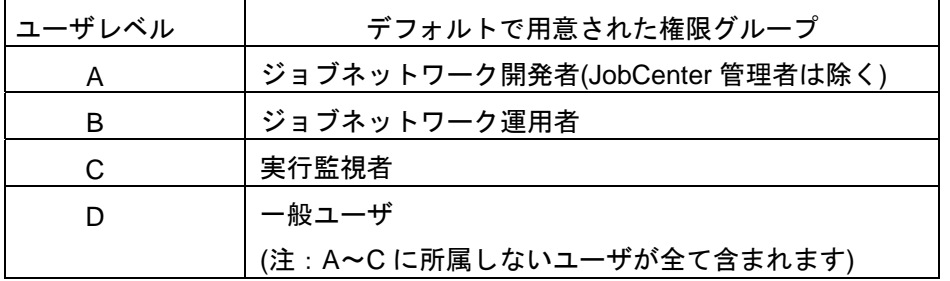

ただし、各ユーザレベルの権限設定は引き継がれませんので、「JobCenter 環境構築ガイド -10. ユー ザ権限(パーミッション設定)」により、JobCenter 管理者で、確認や適切な権限グループへの移動等を行っ てください。

### <span id="page-15-0"></span>**2.4.4** ジョブネットワークの実行規制

R12.5 よりアクセス権限の詳細な設定が行えるようになったため、R12.4.x 以前のジョブネットワークの 実行規制の機能を廃止し、これに統合いたしました。

今までユーザごとに設定を行う必要のあった実行規制は、権限グループごとに規制を行うことが可能です。 ジョブネットワークの実行を許可しない権限グループを新規に作成するか、デフォルトで用意されている 「実行監視者」グループに、実行を規制したいユーザを所属させてください。

## **2.4.5** デバイスリクエスト

デバイスリクエスト機能が廃止されました。

### **2.4.6 CSV** 編集ツール

CSV 編集ツールが廃止されました。 CL/Win のインストール媒体にも含まれません。

### **2.4.7 NQS** の一部コマンドの廃止

NQS の以下のコマンドが廃止されました。

# <span id="page-16-0"></span>**2.5** 次回バージョンではサポートされない機能

### **2.5.1 NQS** の **API** 機能

NQS の API 機能は現在 HP-UX(IPF)版のみサポートしておりますが、次回バージョンでは HP-UX(IPF)版 においてもサポートされなくなる予定です。

# <span id="page-17-0"></span>**2.6** 次回バージョン以降で変更される機能

### **2.6.1 CSV** 機能について

CSV ファイルを用いたジョブネットワーク構築・登録機能に関しては、次回バージョン以降で、性能強化 を検討しております。これに伴い、次回バージョン以降の後継バージョンで、CSV ファイルのファイル構 成・フォーマットが変更になる可能性がございます。

また、CSV ファイルの登録コマンド mfreg について CL/Win で編集可能な形式で登録するオプション-n が デフォルトとなり、編集不可能な形式での登録は廃止される予定です。

# <span id="page-18-0"></span>**2.7** 下位バージョンとの互換性について

■R12.4. x 以前と R12.5 以降の互換性について

R12.5 以降よりアクセス権限の詳細な設定が可能になり、また通常モードでの同じユーザによる CL/Win からのログインが可能になっているため、R12.4.x 以前の下位バージョンが混在した環境は 構築できません。特に以下の点にご注意ください。

CL/Win でのログイン

R12.5 以降の MG(または SV)には、R12.5 以降の CL/Win からのみログインが可能になります。ま た、R12.5 以降の CL/Win からは、R12.5 以降の MG(または SV)にのみログインが可能になります。

R12.5 以降の MG(または SV)に対しては、必ず、パッケージ同梱の CL/Win をインストールしてご 使用ください。

マシン連携

マシン一覧へのマシンの追加、およびマシングループの設定で追加できるのは、R12.5 以降のマシ ンのみです。R12.4.x 以前のバージョンの異なるマシンは追加できませんので、必ず R12.5 以降へ のバージョンアップを行ってからマシン一覧への追加やマシングループの設定を行ってください。

■R12.5 と R12.5.4 以降の互換性について

R12.5.4 以降を使用する場合、CL/Win と JobCenter MG はそれぞれ R12.5.4 以降のバージョンを使用 してください。R12.5.4 で JNW の削除性能/移動性能改善を大幅に改善しているため、古い R12.5 の CL/Win や MG が混在していると、JNW 削除時の編集ロック機能が正しく機能しません。(他ユーザ が開いている JNW を削除できてしまう事象が発生します)

■Windows 版 JobCenter(MG/SV)のディレクトリ構成の変更について

12.8 以前(~12.7.x まで)と 12.8 以降でディレクトリ構成が以下のように変更になりました。12.8 以 前のバージョンから 12.8 以降のバージョンにバージョンアップすると自動的にディレクトリ構成が 変更されますが、ユーザが独自に置いたファイル等は配置が変更されない場合がありますので、必要 であれば、バージョンアップ前にバックアップを取るようにしてください。バージョンアップの詳細 は別冊の「JobCenter インストールガイド 5.バージョンアップ」を参照してください。

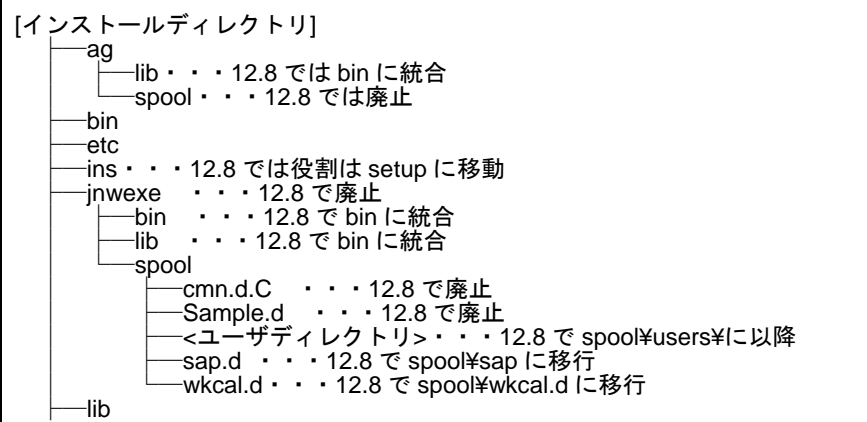

**リリースメモ** R12.8 19

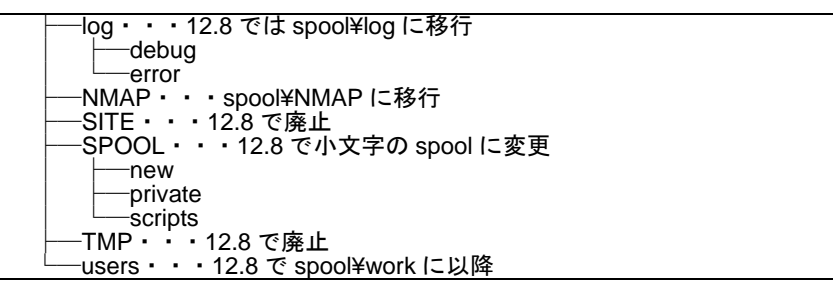

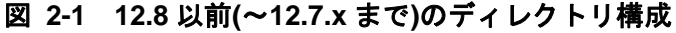

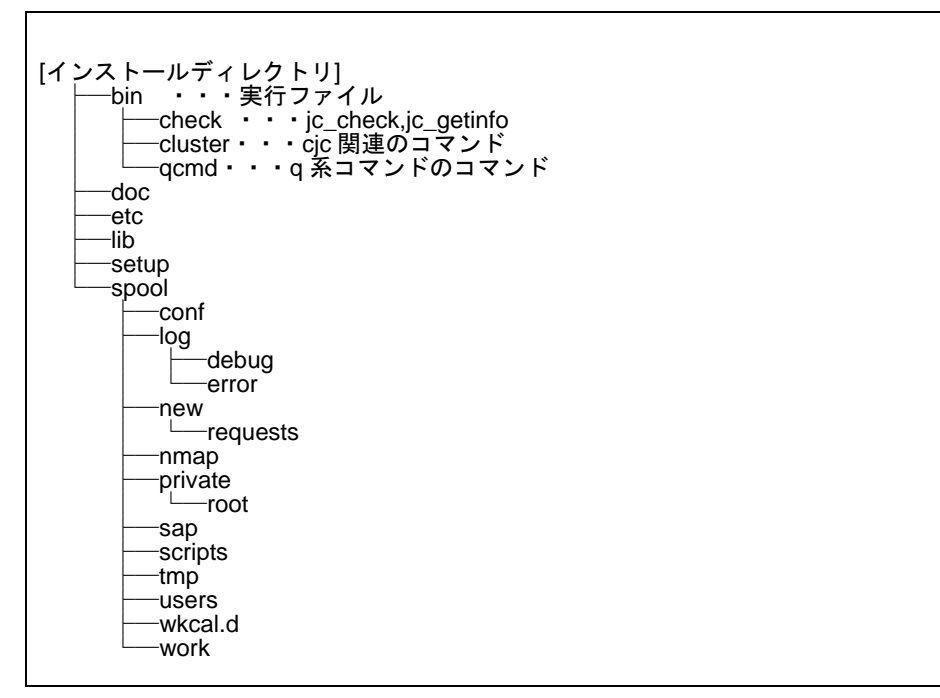

図 **2-2 12.8** 以降のディレクトリ構成

■Windows 版 JobCenter(MG/SV)のコマンドパスの変更について

12.8 以前(~12.7.x まで)と 12.8 以降で以下のように JobCenter のコマンドパスが変更になりました。

- ・ 旧 lib 配下
	- ¾ bin 配下に移動
- ・ 旧 bin 配下
	- **▶ cicls,cicmksite,cicls は bin¥cluster 配下に移動 ※cicinit,ciccopy は 12.8 から廃止**
	- ¾ q 系コマンド(qmgr, nmapmgr, qdel 等)は bin¥qcmd 配下に移動
	- ▶ それ以外は bin 配下のまま
- ・ 旧 jnwexe¥lib 配下
	- ¾ bin 配下に移動
	- **▶ nqslcsget.exe は 12.8 以降で廃止**

各コマンドのパスの詳細については、別冊の「JobCenter コマンドリファレンス」を参照してくださ い。

■Windows 版 JobCenter(MG/SV)のコマンドパスの変更について 12.8 以前(~12.7.x まで)と 12.8 以降で以下のように JobCenter のコマンドパスが変更になりました。

■Windows 版 JobCenter(MG/SV)のサービスの統合について

12.8 以前(~12.7.x まで)と 12.8 以降で以下のように JobCenter 関連のサービスが 4 つありましたが 1 つに統合されました。

「ComAgent Service」「Jnwengine Service」「NetShepherd」「Sclaunchd Service」が「JobCenter Service」になります。ユーザ独自にプロセスを監視している場合はご注意ください。

# <span id="page-21-0"></span>**3.** 動作環境

[3.1](#page-22-0) [対応](#page-22-0)OS一覧 [3.2](#page-24-0) UNIX[版詳細](#page-24-0) [3.3 Windows](#page-28-0)版詳細 [3.4](#page-31-0) [使用するネットワークポート](#page-31-0) [3.5](#page-33-0) [クラスタ動作環境](#page-33-0)

# <span id="page-22-0"></span>**3.1** 対応 **OS** 一覧

JobCenter の各製品と OS との対応を紹介します。

# **< 最新の情報は、JobCenter 製品サイトの動作環境のページを参照してください。**

**<http://www.nec.co.jp/middle/WebSAM/products/JobCenter/dousa.html>** 

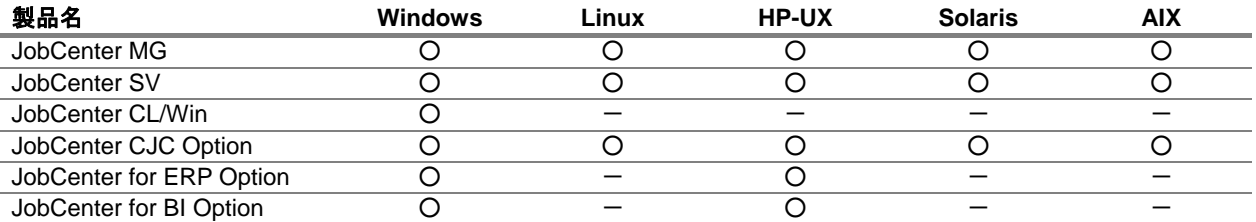

表 **3-1** 製品と対応 **OS** 一覧

#### 表 **3-2 JobCenter 12.8** における **MG** および **SV** の対応 **OS** 詳細

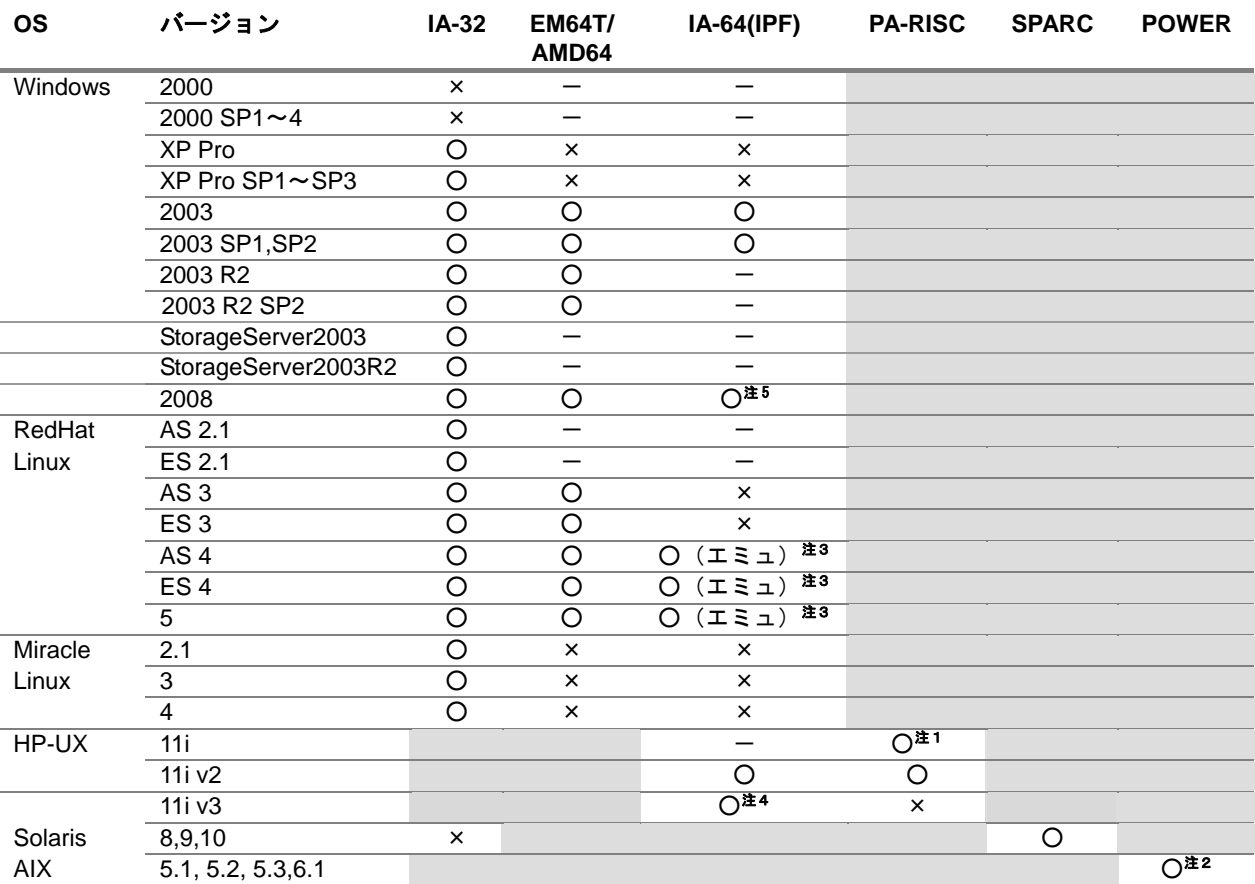

○:対応済み、○(エミュ):IA32 エミュレーションモードのみ対応、

×:対応予定なし、―:無効

注 **1.** JFS3.3 を使用している場合は OS のパッチが必要となります。

- 注 **2.** AIX5.3、6.1 において、HACMP クラスタ使用時は、クラスタサイトのみが利用可能です。
- 注 **3. RHEL** ES4, AS4, 5 において、IA-32 エミュレーションを行うために、IA-32 Execupion Layer 等 のセットアップの手順が必要になります。IA-32 エミュレーション環境の構築手順は、RedHat のリリースノートをご参照ください。

#### **リリースメモ R12.8 23**

注 **4.** 11iv3(Itanium)上の JobCenter の動作環境として以下の制限事項があります。制限事項が守られ てない環境での動作はサポートしておりませんのでご注意ください。

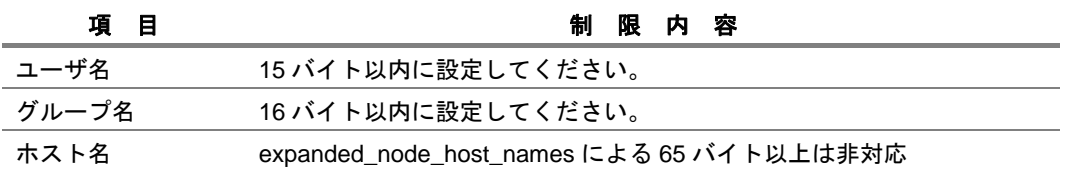

#### 表 **3-3 JobCenter 12.8** における **CL/Win** の対応 **OS** 詳細

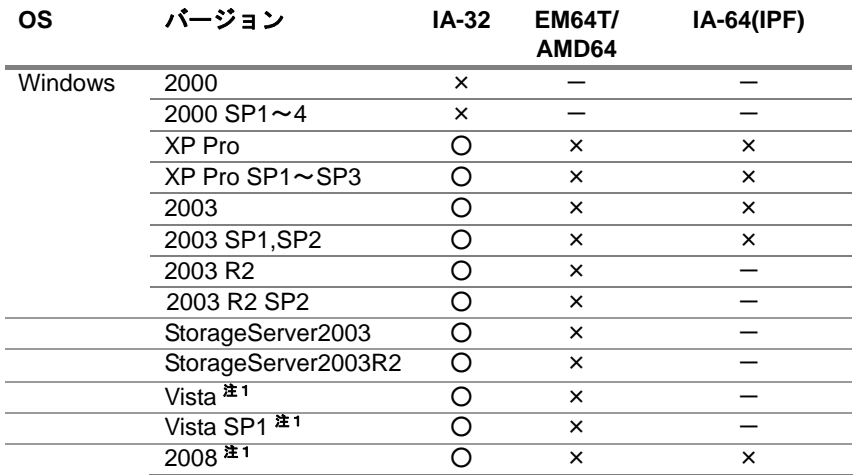

注 **1** Vista, 2008 については JIS90 互換でのみ対応。

注 **5.** R12.7.2 以降のパッチを適用することによって、サポート対象となります。 パッチの入手方法については、保守窓口までお問い合わせください。パッチ内容の詳細はパッチ と共に入手可能な modify\_info をご覧ください。

# <span id="page-24-0"></span>**3.2 UNIX** 版詳細

## **3.2.1** 必要メモリ量・ディスク容量

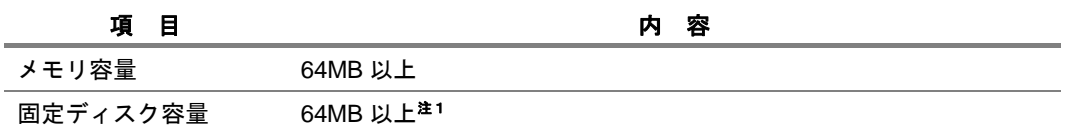

注 **1.** JobCenter CJC Option, JobCenter for ERP Option, JobCenter for BI Option はライセンス製品で すので、インストールは不要です。したがって、これらの製品が HDD ディスク容量を消費する ことはありません。ただし、JobCenter CJC Option は、クラスタのセットアップ時にクラスタ サイトの運用に必要な HDD 容量を共有ディスク上に確保する必要があります。クラスタ環境の 詳細については、「JobCenter クラスタ機能利用の手引き」の関連項目を参照してください

# <span id="page-25-0"></span>**3.2.2** パッケージインストールディレクトリ

JobCenter パッケージは、デフォルトでは次のディレクトリ配下にインストールされます。この他にジョ ブデータを保存するためのディスク領域が任意のパーティションに必要になります。

#### (**1**) **HP-UX** 版

インストールディレクトリ インストール対象 /opt/netshep JobCenter 本体

#### (**2**) **Solaris** 版

インストールディレクトリ インストール対象

/opt/netshep JobCenter 本体

## **12.6** の **Solaris** 版ではインストール時にディレクトリを指定できましたが、**12.7** 以降では 指定できません。

#### (**3**) **Linux** 版

インストールディレクトリ インストール対象

/usr/local/netshep JobCenter 本体

- (**4**) **AIX** 版
	- インストールディレクトリ インストール対象

/usr/lpp/NECJCpkg JobCenter 本体

備考 AIX 版では/usr/lpp 配下にパッケージがインストールされます。

### <span id="page-26-0"></span>**3.2.3** インストール以外に必要なディスク容量

インストールディレクトリ以外に、定義したジョブのデータや、ジョブの実行結果を記録するためのディ スク容量が必要になります。詳細については、「JobCenter 環境構築ガイド 14.3 Disk 使用容量の概算算 出方法(Unix 版)」を参照してください。

### (**1**) スプールディレクトリ(**/usr/spool/nqs**)

実行中のジョブの定義データや実行結果(ジョブの標準出力、標準エラー出力)が一時的に記録 されます。

ジョブの実行結果情報はデフォルトで約 3 日間保存されます。

ジョブに依存しないログファイル、各種定義ファイルなどもスプールディレクトリに作成されま す。

30MB 以上の容量が必要です。

#### (**2**) データディレクトリ(各ユーザのホームディレクトリの**"NetShepEUI"**)

ジョブのスクリプトや、ジョブネットワークのフローの定義、スケジュールの定義などが保存さ れます。

ジョブの実行結果(ステータス、標準出力、標準エラー出力)も保存されます。ジョブネットワー クの実行中には、実行ログや必要なディスク容量は、実行するジョブの量、ジョブの出力する標 準出力のサイズ、標準エラー出力のサイズ、それらの実行結果ファイルを保存する期間に依存し ます。

クラスタシステムで共有ディスクを使用した場合、データディレクトリは共有ディスク上の指定 したディレクトリ配下にまとめて配置されます。

### <span id="page-27-0"></span>**3.2.4** 依存パッケージ

# (**1**) ライセンスマネージャ(**LicenseManager**)

JobCenter をインストールするために、事前に次の LicenseManager をインストールする必要があ ります。

• NECWSLM: LicenseManager

# **OS** が **HP-UX IPF** 版および **AIX** の場合は **LicenseManager** のインストールは不要です。

JobCenter は、LicenseManager を使用してライセンスチェックを行います。 ライセンス解除の手順については、「JobCenter インストールガイド 2.3 コードワードを登録す る」を参照してください。

#### (**2**) **BASECenter(BASECenter** と連携する場合**)**

BASECenter を用いて JobCenter のイベントを監視する場合は、事前にそのパッケージをインス トールしておく必要があります。

#### <**1**> **JobCenter MG** をインストールする場合

• NECSSBSmg: SystemScope/BASECenter(MG)

#### <**2**> **JobCenter SV** をインストールする場合

• NECSSBSag: SystemScope/BASECenter(AG)

## 上記のパッケージがインストールされていない場合、セットアップ時に、**SystemScope** 関 連のファイルの登録が失敗した旨のエラーメッセージが出力されることがあります。ただし、 **JobCenter** の動作には影響はありません。

パッケージのインストール方法については、各プロダクトパッケージに付属のリリースメモを参 照してください。

### (**3**) **IA-32 Execution Layer** と **32-bit** 互換パッケージ**(Linux IA-64** 環境で利用する場 合**)**

32 ビットアプリケーションのランタイム環境をセットアップする必要があるため、IA-32 Execution Layer と 32 ビット互換パッケージをインストールしてください。 詳細はについては、「JobCenter インストールガイド 2.4 JobCenter MG をインストールする ― 2.4.3 Linux 版」を参照してください。

# <span id="page-28-0"></span>**3.3 Windows** 版詳細

# **3.3.1** 必要メモリ容量・ディスク容量

#### (**1**) **JobCenter MG/SV**

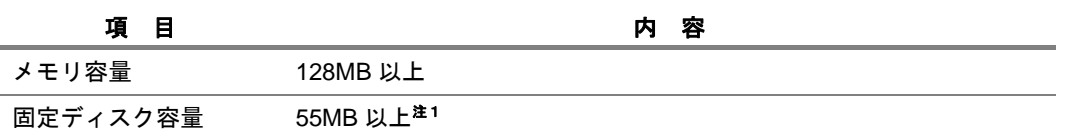

注 **1** JobCenter CJC Option はライセンス製品ですので、インストールは不要です。したがって、 JobCenter CJC Option が HDD 容量を消費することはありません。 ただし、クラスタのセットアップ時にクラスタサイトの運用に必要な HDD 容量を共有ディス ク上に確保する必要があります。クラスタ環境の詳細については、「JobCenter クラスタ機能 利用の手引き」の関連項目を参照してください。

#### (**2**) **JobCenter CL/Win**

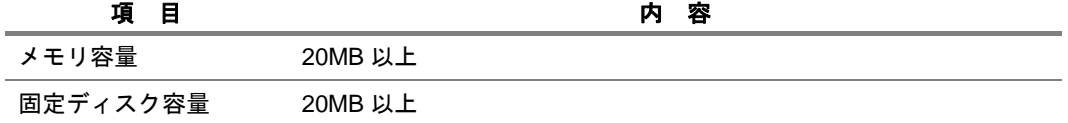

# <span id="page-29-0"></span>**3.3.2** パッケージインストールディレクトリ

JobCenter パッケージは、デフォルトでは次のディレクトリ配下にインストールされます。この他にジョ ブデータを保存するためのディスク領域が任意のパーティションに必要になります。

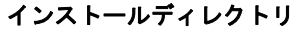

インストール対象

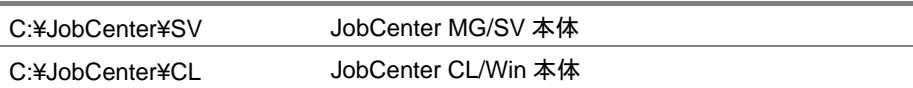

備考 インストール時にディレクトリを指定できます。

## **3.3.3** インストール以外に必要なディスク容量

インストールディレクトリ以外に、定義したジョブのデータや、ジョブの実行結果を記録するためのディ スク容量が必要になります。%InstallDirectory%は JobCenter MG/SV のインストールディレクトリを表し ます。詳細については、「JobCenter 環境構築ガイド 14.6 Disk 使用容量の概算算出方法(Windows 版)」 を参照してください。

#### (**1**) スプールディレクトリ <sup>注</sup>

### (**%InstallDirectory%¥spool¥new, %InstallDirectory%¥spool¥private, %InstallDirectory%¥spool¥nmap, %InstallDirectory%¥spool¥log, %InstallDirectory%¥spool¥conf**)

実行中のジョブの定義データや実行結果(ジョブの標準出力、標準エラー出力)が一時的に記録 されます。

ジョブの実行結果情報はデフォルトで約 3 日間保存されます。

ジョブに依存しないログファイル、各種定義ファイルなどもスプールディレクトリに作成されま す。

30MB以上の容量が必要です([「\(](#page-29-0)2)データディレクトリ([%InstallDirectory%¥spool¥users¥](#page-29-0)ユー [ザ名\)」](#page-29-0)の容量は含まれていません)。

注 UNIX 版 JobCenter の/usr/spool/nqs 配下の情報に相当します。JobCenter の管理情報や制御 情報、ジョブの実行状況や実行結果の格納場所を総称してスプールディレクトリと呼びます。

#### (**2**) データディレクトリ(**%InstallDirectory%¥spool¥users¥**ユーザ名)

ジョブのスクリプトや、ジョブネットワークのフローの定義、スケジュールの定義などが保存さ れます。

ジョブの実行結果(ステータス、標準出力、標準エラー出力)も保存されます。ジョブネットワー クの実行中には、必要なディスク容量は、実行するジョブの量、ジョブの出力する標準出力のサ イズ、標準エラー出力のサイズ、それらの実行結果ファイルを保存する期間に依存します。

クラスタシステムで共有ディスクを使用した場合、データディレクトリは共有ディスク上の指定 したディレクトリ配下にまとめて配置されます。

### <span id="page-30-0"></span>**3.3.4** 依存パッケージ

#### (**1**) ライセンスマネージャ(**LicenseManager(MainPart)**)

JobCenter をインストールするために、事前に次の LicenseManager をインストールする必要があ ります。

• LicenseManager(MainPart)

## **OS** が **64bit** 版 **Windows Server 2003** 及び **2008** の場合は、**LicenseManager** のインストー ルは不要です。

JobCenter は、LicenseManager を使用してライセンスチェックを行います。 ライセンス解除の手順については、「JobCenter インストールガイド 2.3 コードワードを登録す る」を参照してください。

#### (**2**) **Microsoft** Visual C++ 2008 SP1 再頒布可能パッケージ

JobCenter(MG/SV)を使用するために Microsoft Visual C++ 2008 SP1 再頒布可能パッケージが必 要になります。本パッケージは JobCenter(MG/SV)をインストール時に未インストールの場合、 自動的にインストールされます。

#### **3.3.5** 必要な権限

JobCenter が正常に動作するためには、JobCenter 管理者ユーザやその他の JobCenter 利用者ユーザに 対して必要な権限が与えられている必要があります。これらの権限は通常、[管理ツール]→[ローカルセキュ リティーポリシー]から設定することができます(ドメイン環境の場合は、ドメインコントローラの[ドメ インセキュリティポリシー]で設定されます)。

通常は特に問題なく付与されていますが、対象システムのセキュリティポリシーによっては付与されて いないこともあります。以下に必要な権限を記載しますので、これらの権限が JobCenter 利用者ユーザに 付与されるようにしてください。

JobCenter 管理者ユーザ:

SeAssignPrimaryTokenPrivilege:プロセス レベル トークンの置き換え SeTcbPrivilege:オペレーティング システムの一部として機能 SeServiceLogonRight:サービスとしてログオン SeNetworkLogonRight:ネットワーク経由でコンピュータへアクセス

それ以外の JobCenter 利用者ユーザ:

SeInteractiveLogonRight:ローカル ログオン

SeBatchLogonRight:バッチ ジョブとしてログオン(Windows Server 2008 のみ)

リリースメモ R12.8 31

# <span id="page-31-0"></span>**3.4** 使用するネットワークポート

JobCenter のサーバ間のネットワークのプロトコルには、伝送制御プロトコル/インターネットプロト コル(TCP/IP)を使用します。TCP/IP とホスト名の解決が正常に動作するように設定を行ってください。 JobCenter のサーバ間通信およびサーバ内通信には、TCP/IP ポート番号(コンピュータとの間でデータ を受け渡しするデバイスを接続できるコンピュータ上の接続ポイント)を指定します。通信を行うサーバ 間で同じ番号を指定します。

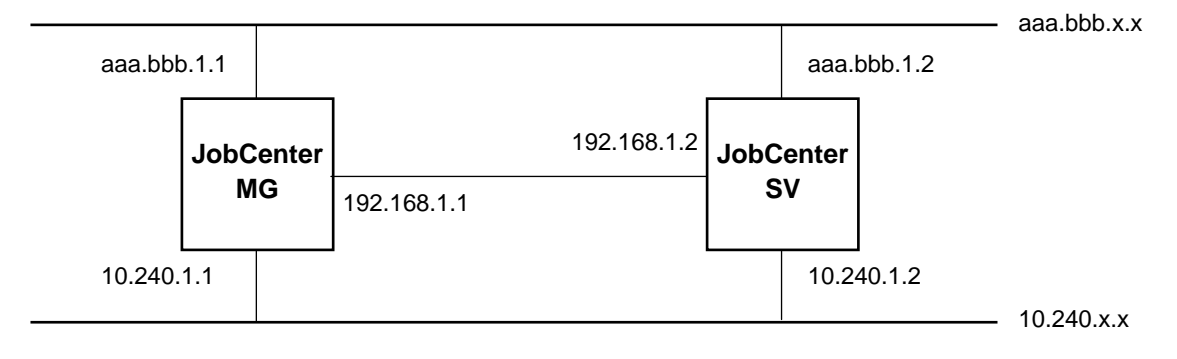

備考 図中の aaa.bbb.1.1~aaa.bbb.x.x はグローバルアドレスを示します。

10.240.1.1~10.240.x.x および 192.168.1.1, 192.168.1.2 は、プライベートアドレスを示します。

```
図 3-1 IP アドレスの指定例
```
次に、FireWall の設定などで必要になる、JobCenter MG/SV および JobCenter CL/Win で使用する TCP のポート番号について説明します。

現在の JobCenter(R9.1 以降)では、ホスト間の通信に次の 3 種類のプロトコルを使用しています。

(**1**) **NQS** 

MG⇔SV 間、SV⇔SV 間で、ジョブの制御(ジョブの転送、結果取得)を行う際、使用するプ ロトコルです。

NQS では、「ジョブの転送」と「結果ファイルの転送」で双方向の通信が行われるため、使用す るポートは server/client で対象的に設定する必要があります。

#### • **NQS** プロトコルが使用するポート

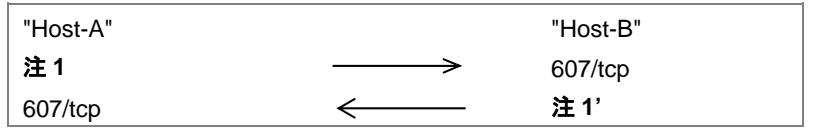

注 **1, 1'** これらのポートは、通常「セキュアポート」と呼ばれています。 tcp ポートのうち、512 番から 1024 番で未使用のものが選択され、使用されま す。

### (**2**) **jccombase**(**JobCenter** の独自プロトコル)

CL/Win から JobCenter を操作する際に使用するプロトコルです。 また、MG⇔SV 間でキューの制御、マシン一覧の管理など、JobCenter の管理者操作を行う場 合にも使用されます。ジョブの制御には直接関係しません。

#### • **jccombase** プロトコルが使用するポート

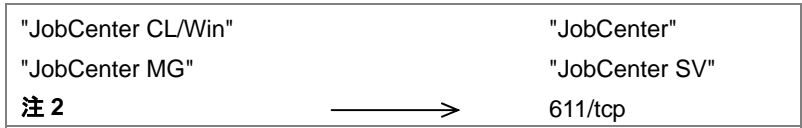

注 **2** このポートは 1024 番以上で未使用のものが選択されます。

#### (**3**) **jcevent**(**JobCenter** の独自プロトコル)

JobCenter イベント連携機能が使用するプロトコルです。

#### • **jcevent** プロトコルが使用するポート

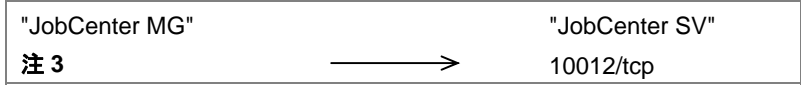

注 **3** このポートは 1024 番以上で未使用のものが選択されます。

#### 備考 ポート番号の表記

n –––––– > m/tcp:ポート番号 n からポート番号 m について tcp で接続を行います。 tcp 通信では回線は双方向に用いられます。

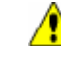

▲▲ 上記3つのプロトコルはホスト間の通信で使用されます。上記以外に製品内部では、 **jnwengine** というプロトコルにて **609** のポート番号がプロセス間通信に使用されます。

# <span id="page-33-0"></span>**3.5** クラスタ動作環境

以下のクラスタ環境に対応しております。

- HP Serviceguard
- Microsoft Cluster Service, Microsoft Failover Cluster
- CLUSTERPRO(海外製品名: ExpressCluster)
- Sun Cluster
- VERITAS Cluster
- HACMP

**▲ HACMP** で AIX5.3、6.1 において使用する場合は、クラスタサイトのみが利用可能です。

# <span id="page-34-0"></span>**4. UNIX** 版 と **Windows** 版の機能差について

Windows 版 JobCenter と UNIX 版 JobCenter は、ほぼ同等の機能を提供します。しか し、UNIX と Windows は OS の違いにより、若干の機能差があります。ここでは、その 機能差について説明します。ここに記述されていない機能については「JobCenter 基本 操作ガイド」をご覧下さい。

> [4.1](#page-35-0) [ジョブネットワーク](#page-35-0) [4.2](#page-36-0) [リクエスト](#page-36-0) [4.3](#page-38-0) [操作/環境設定](#page-38-0)

# <span id="page-35-0"></span>**4.1** ジョブネットワーク

• Windows 版では単位ジョブのサスペンド機能はサポートしていません。

# <span id="page-36-0"></span>**4.2** リクエスト

- バッチリクエストは UNIX 版では UNIX シェルスクリプトですが、Windows 版ではバッチファイル形 式(.BAT)で記述します。
- Windows 版ではバッチリクエストの埋め込みオプションはサポートしていません。
- Windows 版ではバッチリクエストの属性として指定された資源制限値は、Windows 上では無視され ます。
- バッチリクエストの属性として指定された nice 値は、Windows 上では次のとおり解釈されます。

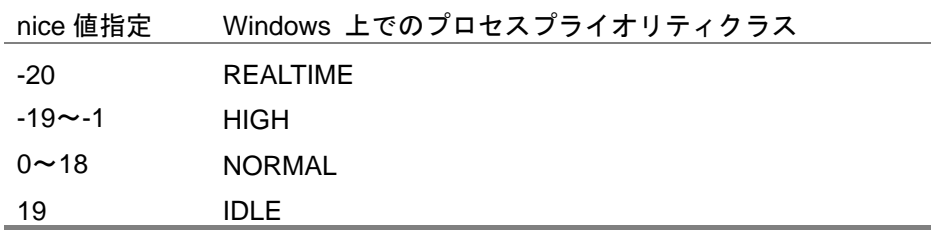

- 結果ファイルのパス名において Windows 版ではドライブ名(A:など)が使用できます。ただし、1 文字 のホスト名はドライブ名として解釈されます。
- Windows 版ではデバイスリクエストはサポートしていません。
- Windows 版ではネットワークリクエストはサポートしていません。
- Windows 版ではリクエスト実行時に生成される環境変数はつぎの通りです。

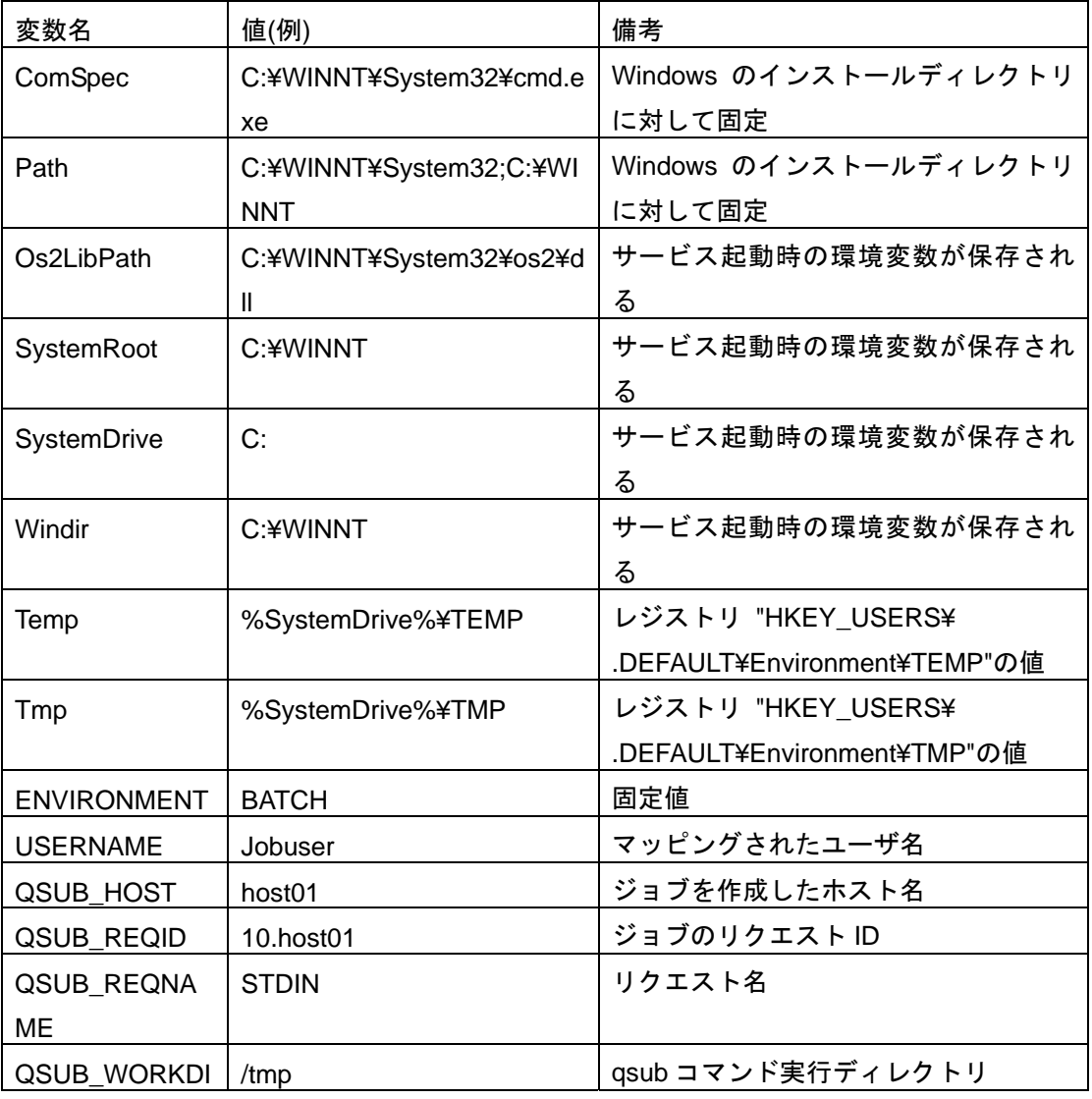

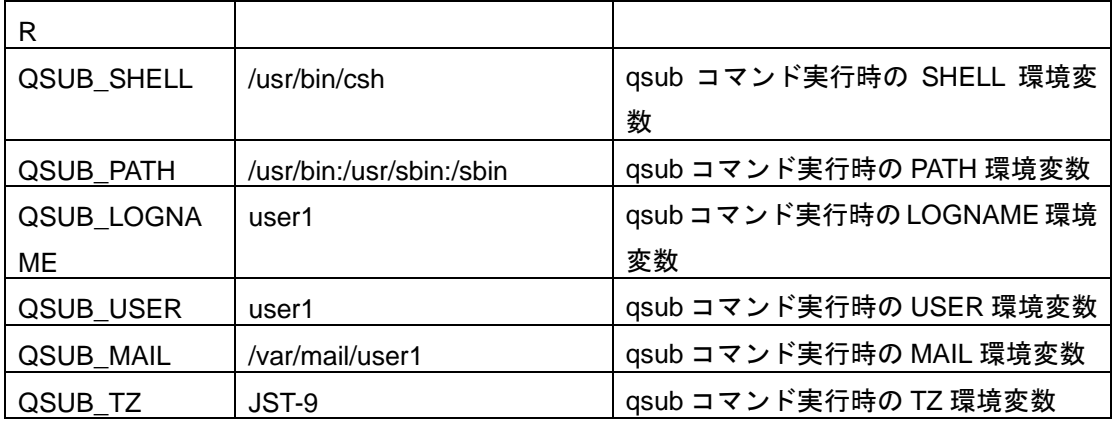

- Windows 版の実行シェルは CMD.EXE です。CMD.EXE 以外を実行シェルとして指定した場合の動 作は保証できません。
- Windows 版ではジョブステップリスタートはサポートしていません。
- Windows 版の API ライブラリはサポートしていません。

# <span id="page-38-0"></span>**4.3** 操作/環境設定

- Windows 版 JobCenter は CL/Win からの運用のみのサポートであり、qsub 等の NQS 系の JobCenter ユーザコマンドは利用できません。また、同様に、Windows 版 JobCenter では、qstat 系の NQS 情 報の表示コマンドでリクエスト情報等を表示することはできません。なお、qmgr と nmapmgr の JobCenter 管理者向けコマンドについては利用可能です。
- Windows 版ではバッチリクエストの一時停止/再開機能はサポートしていません。
- Windows 版ではバッチリクエストの再登録機能はサポートしていません。
- Windows 版ではバッチリクエストの移動機能はサポートしていません。
- Windows 版ではバッチリクエストに対するメッセージ送信機能はサポートしていません。
- Windows 版ではリクエスト実行シェルを変更することはできません。
- Windows 版ではシェル選択方式は FIXED 指定のみサポートしています。FREE、LOGIN を指定す ることはできません。
- Windows 版ではマッピングモードは TYPE3 固定です。複数サーバ間でジョブの転送を行う場合、 CL/Win から他のマシンのキューやリクエストの参照を行う場合は、各サーバにおいてユーザのマッ ピングを行う必要があります。
- Windows 版では負荷分散機能はデマンドデリバリ機能のみサポートしています。ラウンドロビン方式 負荷分散(rrpipeclient)と、負荷情報収集方式負荷分散(lbpipeclient)はサポートしていません。
- Windows 版ではタイムゾーンとして、Windows サーバマシンのシステムの環境変数 TZ を参照します
- Windows 版では ngsstart, ngsstop コマンドはサポートしていません。サーバの環境設定のサイトの 起動, 停止を利用して下さい。

# <span id="page-39-0"></span>**5.** 注意事項・制限事項

[5.1](#page-40-0) UNIX[版での注意事項・制限事項](#page-40-0) [5.2](#page-41-0) Windows[版での注意事項・制限事項](#page-41-0)

# <span id="page-40-0"></span>**5.1 UNIX** 版での注意事項・制限事項

### **5.1.1 SNMP-Trap** 対応について

SNMP-Trap について、JobCenter IPF 版ではサポートしておりません。

## **5.1.2** 使用不可ユーザ名について

- JobCenter において"CommonJNW"というユーザ名は使用できません。
- ホスト名と同じユーザ名は使用できません。

### **5.1.3** クラスタ環境について

JobCenter の NQS 設定でグループに対するキューアクセス制限等を設定する場合は、クラスタサイトを構 成する全てのノードで、グループ名と gid も統一する必要があります。

## **5.1.4** インストールディレクトリのパーミッションと **root** ユーザの **umask** について

インストールディレクトリのパーミッションについては、755 のアクセス権が必要になります。root ユー ザの umask の値をご確認のうえ、755 のアクセス権がマスクされる事がないようにお願いします。

### <span id="page-41-0"></span>**5.2 Windows** 版での注意事項・制限事項

#### **5.2.1** 注意事項

#### • ホスト名について

JobCenter はマルチプラットフォーム間の連携を行う製品のため、JobCenter のインストール対象ホスト のホスト名として、先頭に数字をもつホスト名は使用できません。また、結果ファイルのパス名において 1 文字のホスト名はドライブ名として解釈されます。1 文字のホスト名は使用しないで下さい。

• ユーザ名について

JobCenter で使用できるユーザ名の最大長は 15 バイトです。なお、ユーザ名に漢字は使用できません。

• 初期化ファイル(.INI ファイル)、レジストリについて

JobCenter インストールディレクトリ内、Windows ディレクトリ内の各初期化ファイル、およびレジスト リ情報は許可なく変更しないで下さい。許可なく変更した場合の動作は保証できません。

• Windows における環境構築について

Windows の問題により、ホスト名の名前解決が正しくできず、JobCenter 間の連携が正常に動作しない場 合があります。そのような場合は、%INSTALL%¥etc¥resolv.def というファイルを作成し、このファイル に関連するホストの IP アドレスとホスト名を記述して下さい。

(詳細は「JobCenter 環境構築ガイド」を参照して下さい)

• アーカイブファイル関連の不要ファイル削除について

Windows の場合、保存期間が過ぎたアーカイブファイルが削除された後に、<JobCenter インストールディ レクトリ>¥SV¥spool¥ユーザ名¥trkarcYYYYMMDD-YYYYMMDD.lck.lckというファイルができることがあ る』という問題を修正しましたが、既に trkarcYYYYMMDD-YYYYMMDD.lck.lck というファイルが存在し ている場合は手動で削除してください。

- 使用不可ユーザ名について
	- ¾ JobCenter において、"CommonJNW"というユーザ名は使用できません。
	- ¾ コンピュータ名と同じユーザ名は使用できません。
- クラスタ環境の場合について
	- ¾ クラスタ環境では、同じユーザ名のユーザを使用する場合、uid を統一する必要があります。ド メイン環境の場合、ドメインユーザの uid はドメイン参加マシン間で一意に決まりますので、特 に設定を変更する必要なく利用できます(JobCenter 管理者もドメインユーザである必要があり ます)。ローカル環境の場合は、uid を変更し各マシンで統一する作業が必要です。uid の変更手 順については環境構築ガイド「12. サーバの環境設定」をご覧ください。
	- ¾ クラスタサイトを構成する全てのノードで、同じユーザを JobCenter 管理者としてセットアップ する必要があり、インストールガイド「2.4.5 Windows 版」の「一般的な注意事項」に記載の通 り、当該ノードにおいてローカル管理者権限が必要となります。
	- ¾ クラスタサイトとローカルサイトを同時に動作させる場合、ローカルサイトの JobCenter 管理者 がクラスタサイトの JobCenter 管理者となりますので、事前に十分検討のうえ、インストールし

てください。

- <span id="page-42-0"></span>¾ ドメイン環境の場合、クラスタサイトを構成するノードの組み合わせに制限があります。PDC とメンバサーバ、BDC とメンバサーバの組み合わせはできません。
- ¾ JobCenter をクラスタ環境にインストールする場合は、クラスタサイトを構成する全てのノード で、ユーザ名と uid を統一する必要があります。
- ¾ Windows 版のクラスタ環境において、サーバの環境設定画面の「ログの制御」にて設定した情報 は、クラスタがフェールオーバした際に自動的に引き継がれません。そのため、変更を行う際は、 運用系、待機系のそれぞれについて「ログの制御」の設定/解除を行う必要があります。
- ¾ Windows 版のクラスタ環境において、運用系、待機系のそれぞれノードの JobCenter に対して、 パスワードの設定を行う必要があります。そのため、ジョブの運用を開始する前に MG,SV を問 わずクラスタリングを構成しているノードに対し、あらかじめ CL/Win にてログインを一度実施 していただく必要があります。

#### **5.2.2** 制限事項

• JobCenter SV のアンインストールについて

JobCenter SV のアンインストールでは、スタートメニューの [JobCenter]グループを削除出来ない場合が あります。アンインストール後、新たなバージョンをインストールしない場合には、[JobCenter] グルー プを削除して下さい。

- COM1 等のシステム予約ファイル名はジョブネット名として使用できません。
- 単位ジョブをバッチキュー上で実行開始するタイミングで OS シャットダウンが実行されていると、 ジョブ実行ユーザの Desktop が OS により削除されるため実行エラーとなり、バッチキューが停止す る場合があります。そのため、ジョブ投入タイミングをはずして OS シャットダウンを実行するよう にして下さい。

発行年月 April 2009 C NEC Corporation 2009